## **Getting the API Key**

Last Modified on 10/26/2023 12:37 pm EDT

## **Creating New API Keys and Deactivating Old Ones**

- 1. Use **[this](https://app.ordertime.com/lists/fl/RESTApi) link** to go to the Rest API section within Order Time
- 2. You must be the **Master Admin** to Create New API Keys or Deactivate API Keys
- 3. **NOTE:** If you are using a Trial account and you have not yet subscribed you must contact support to get API access or the ability to send Emails in the system.

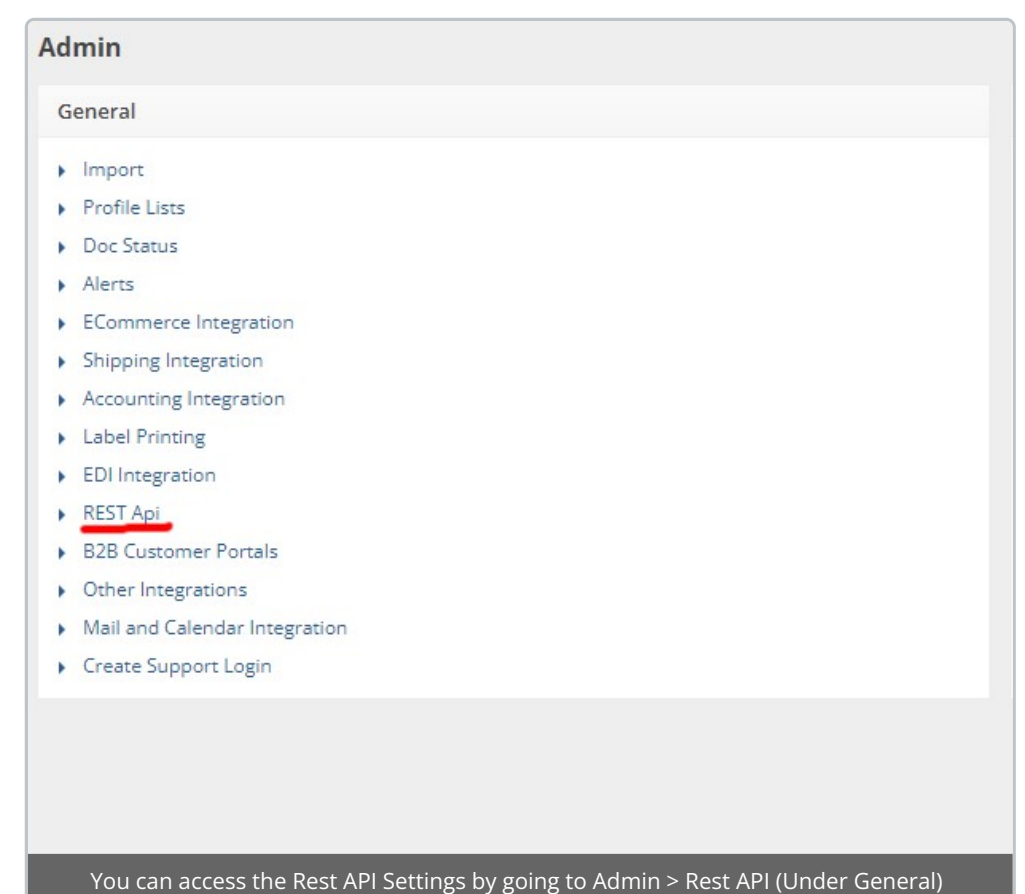

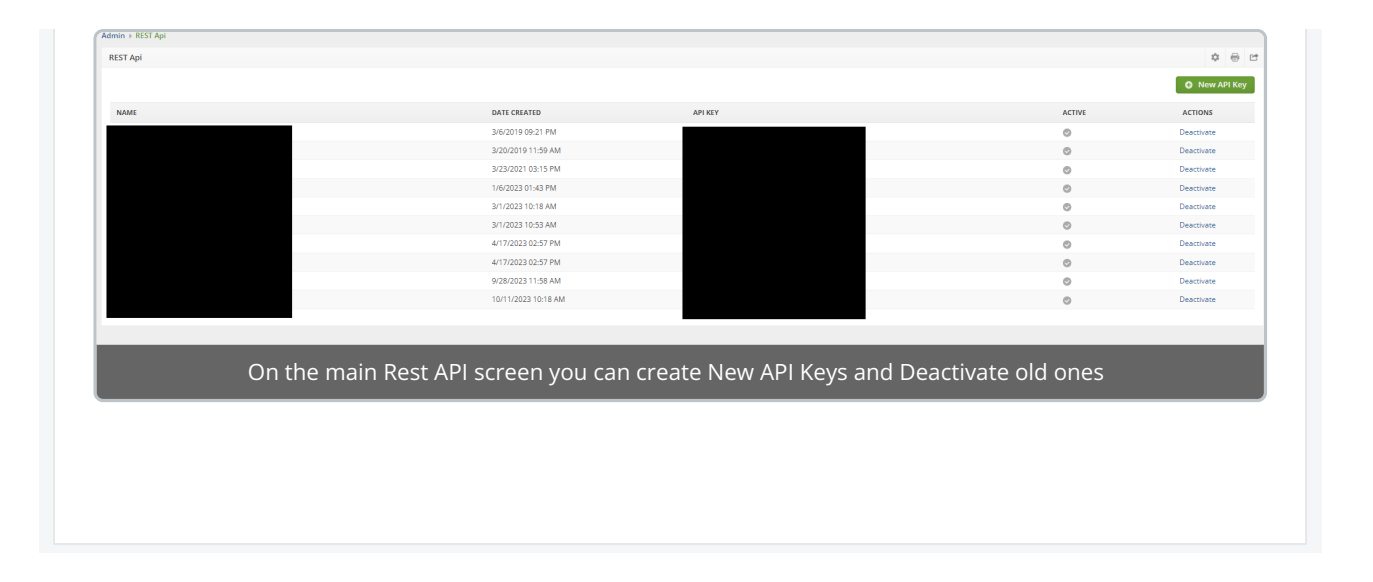